Nach vielen Nachfragen will ich kurz beschreiben wie eine Zickenbox ( Sagem , Nokia Avia 500 )ganz einfach in den griff bekommt . Es ist möglich das sich die menüpunkte in anderen Images unterscheiden . Ich habe hier das NG Return 1.2 verwendet .

Zuerst drückt Ihr bitte die blaue taste

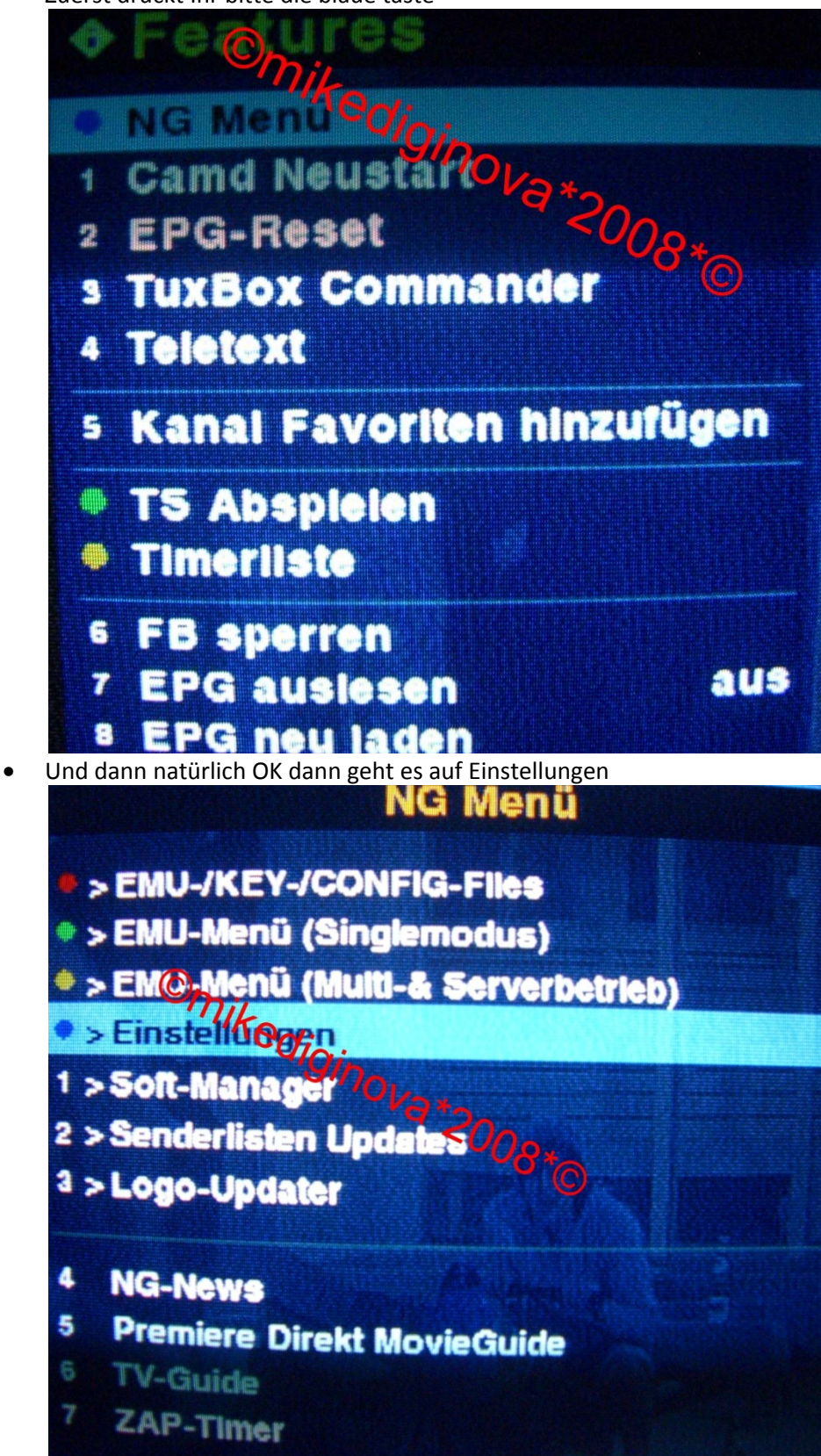

+++Zickenbox bändigen von ©mikediginova\*2008\*©+++

• Nun geht es zu den Plugins wo einfach avia\_gt\_proc eingeschaltet wird

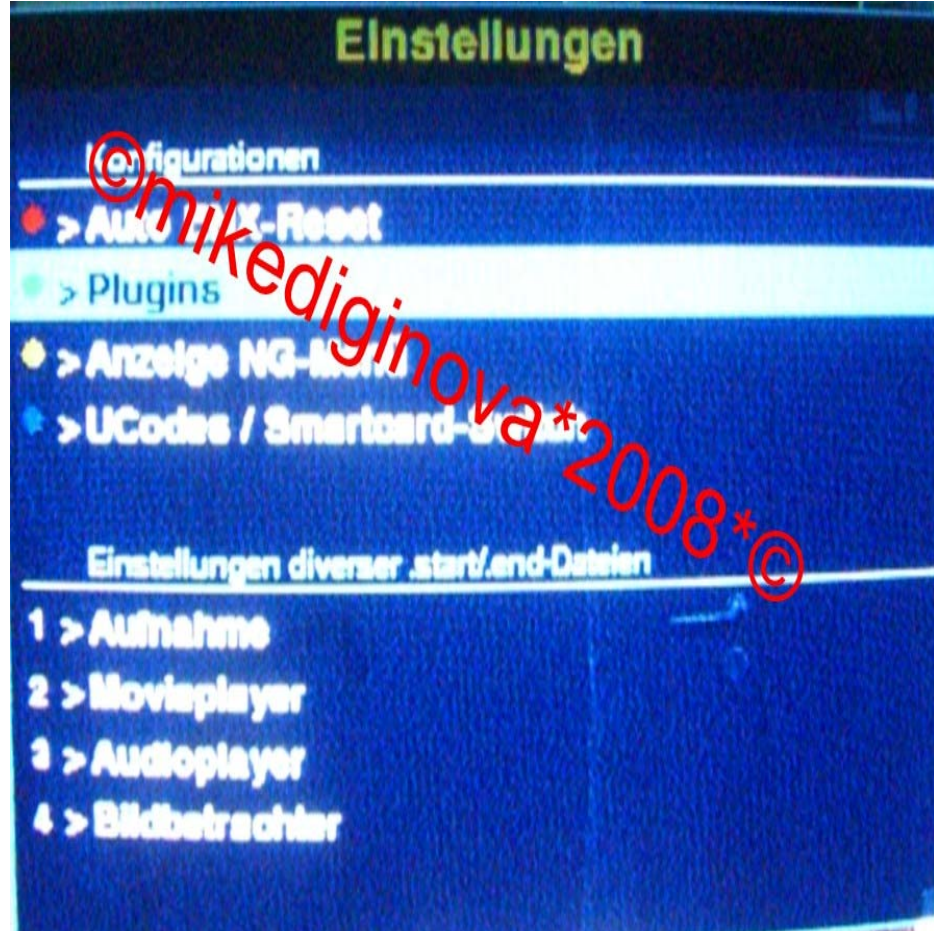

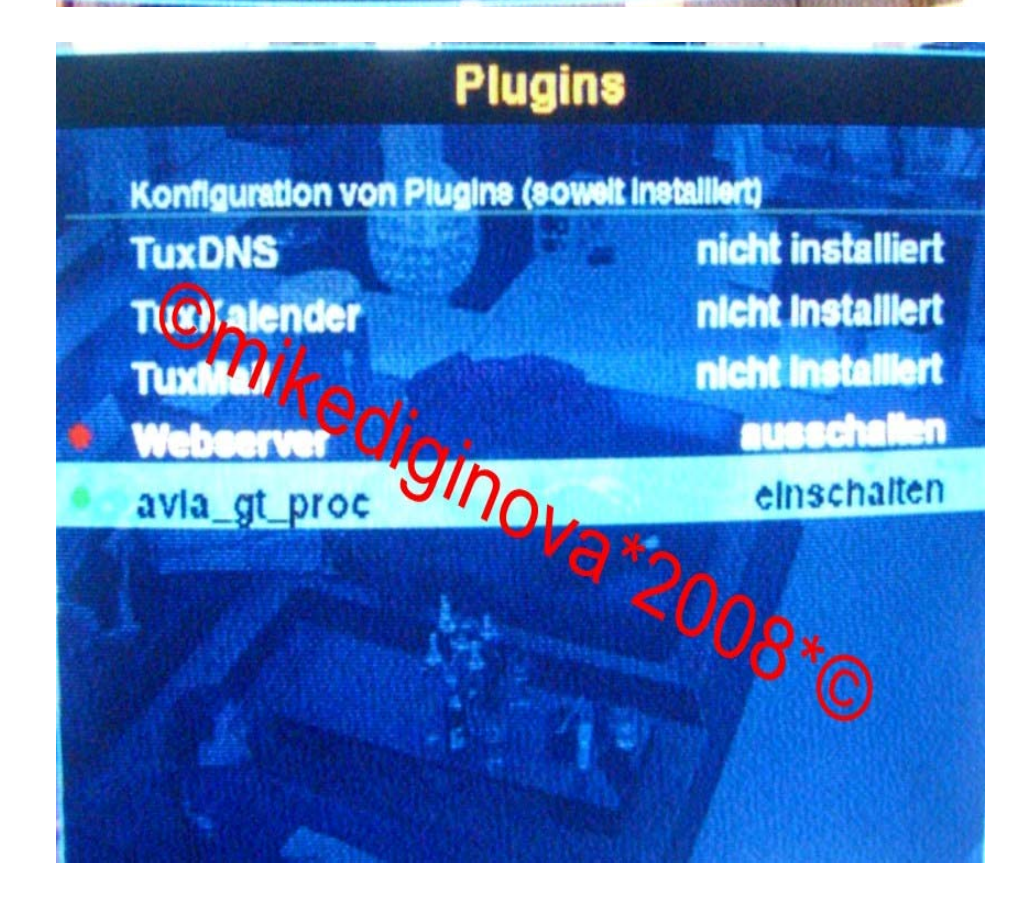

+++Zickenbox bändigen von ©mikediginova\*2008\*©+++

• Nun muss noch ENX Autoreset eingeschaltet werden dazu mit der Back Taste wieder ins Plugins Menü und auf Auto‐ENX‐Reset / OK / ENX‐Autoreset einschalten

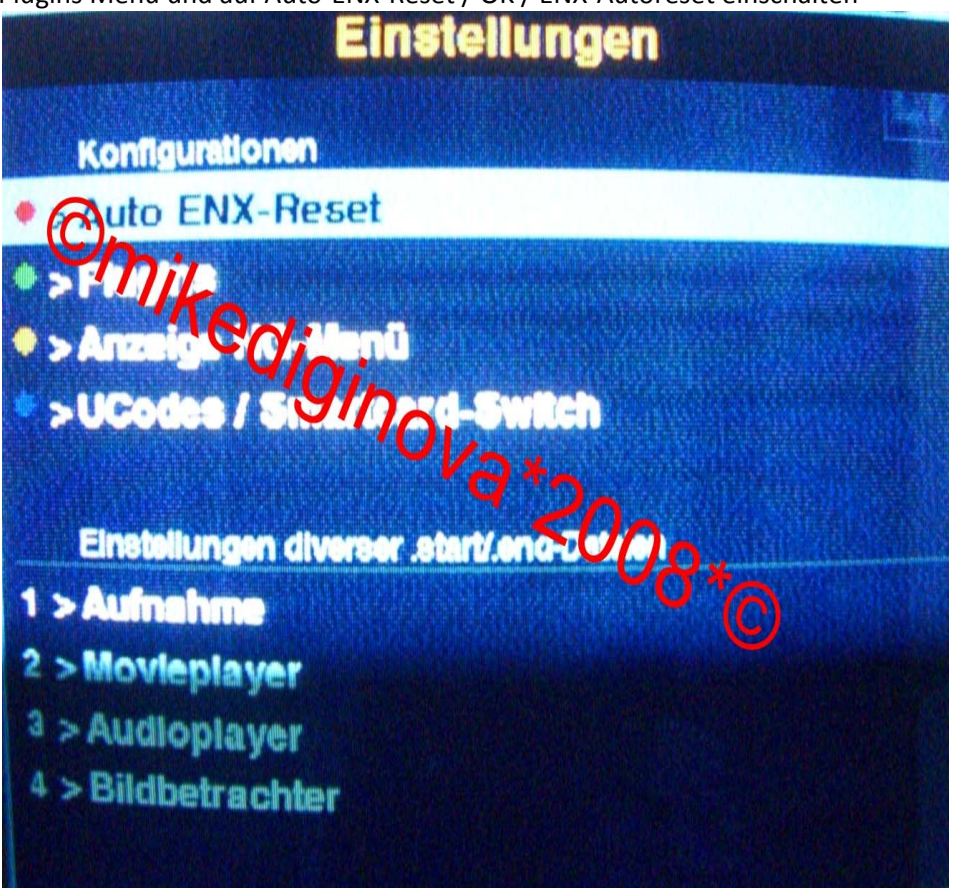

## Auto ENX-Reset

Ein ENX-Reset alle 200s ist nach unseren Tests ein guter Wert, so dass dieser Standard ist. Wollt Ihr einen anderen Wert, so editiert bitte die Datel autoenx.conf im Verz. **Ivarituxbox/config/ manuell.** Falle die Datei nicht existiert, erstellt diese und schreibt einfac/@l/>Sek-Ansahl in diese Datei (ohne Zeilenumbruch!<br>Status: Dealth O/O/D<br>ENX-Autoreset Catalogue einfac/a) i's Sek.-Anzahl in diese Datei (ohne Zeilenumbruch!).

۰

• Mit der Back Taste wieder ins Plugins Menü und auf Ucodes / Smartcard-Switch / OK / UCODE 001A einschalten

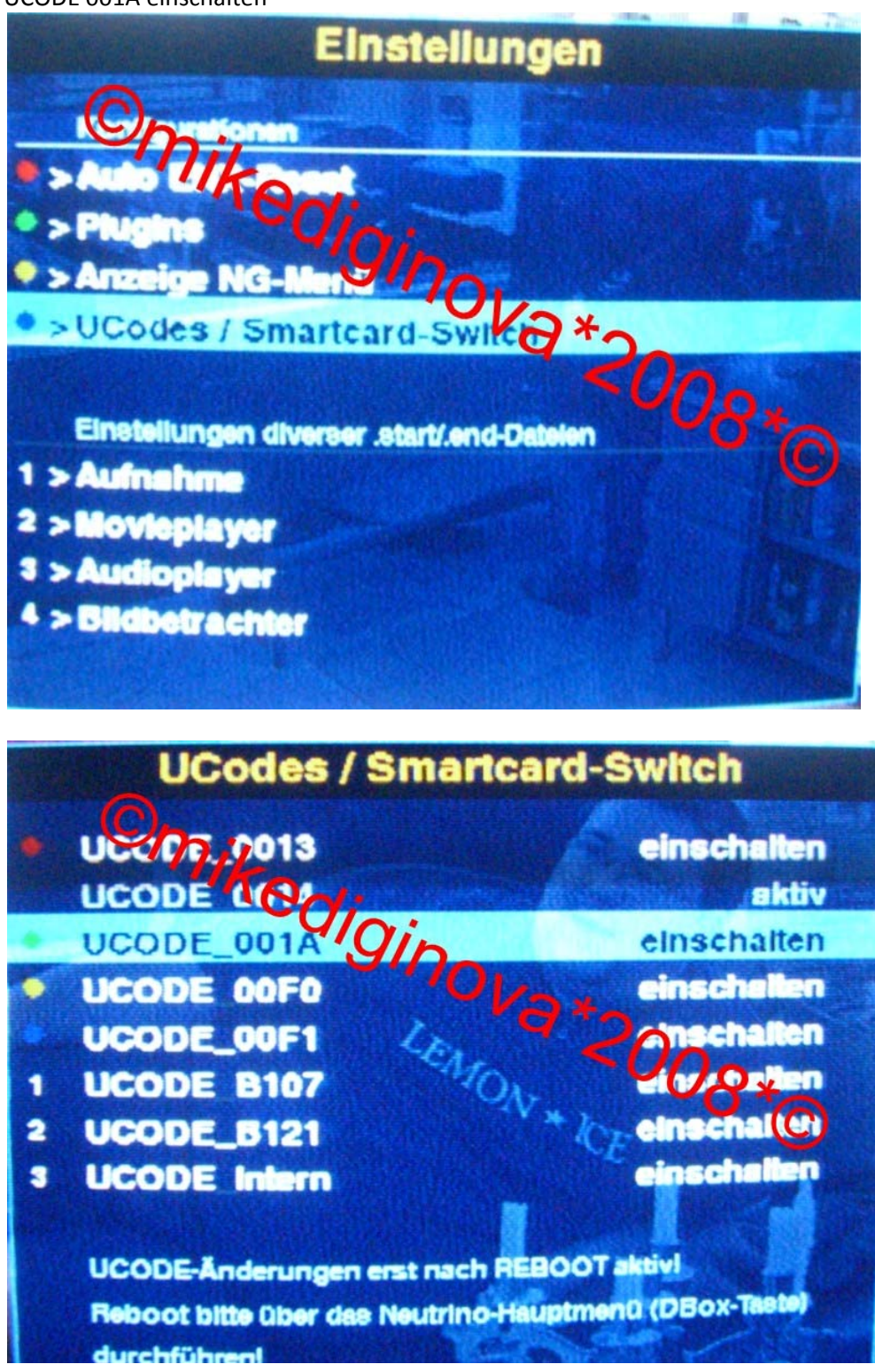

• Jetzt brauchen wir ein FTP Programm um die Datei [autoenx.conf](http://rapidshare.com/files/90715518/autoenx.conf) nach var /tuxbox/config zu kopieren

Nach einem Neustart sollte die Box nun Zickenfrei sein .

Viel Glück und weiterhin viel Spass !!!!

©mikediginova\*2008\*©16.Februar2008 ‐18.32 Uhr